### Lisälaitteet

Magic Mouse 2:sta ja numeronäppäimistöllä varustetusta Magic Keyboardista on io muodostettu pari iMac Pron kanssa. Laita ne päälle liikuttamalla päälle/pois-kytkintä niin, että vihreä näkyy.

#### Hiiren ja näppäimistön käyttäminen

 tai laitteesi ladata haluat Jos muodostaa niistä uudelleen parin, liitä ne iMac Prohon mukana tulleella Lightning-USB-kaapelilla. Tarkista akun varaus ja yhteyden tila Bluetooth®-valikosta. Jos Bluetooth-valikkoa ei näy, avaa Järiestelmäasetukset, klikkaa Bluetooth ja valitse Näytä Bluetooth .valikkorivillä

Voit tehdä laitteiden käytöstä vksilöllistä avaamalla Järiestelmäasetukset ja valitsemalla Näppäimistö, Hiiri tai Ohjauslevy. Tutustu kunkin laitteen eleisiin ja valintoihin klikkaamalla välilehtiä

#### Hae *iMac Pron perusteet* -opas

Lisätietoja iMac Pron käyttöönotosta *ja käytöstä saat iMac Pron perusteet* -oppaasta. Voit tutustua oppaaseen osoitteessa support.apple.com/fi-fi/ quide/imac-pro.

### Tuki

Tarkempia tietoja löytyy osoitteesta support.apple.com/fi-fi/mac/imac-pro. Voit myös ottaa yhteyttä suoraan Appleen osoitteessa support.apple.com/fi-fi/contact.

# $\triangle$ iMac Pro

## Tervetuloa iMac Prohon

Käynnistä iMac Pro painamalla käynnistyspainiketta. Käyttöönottoapuri auttaa sinua pääsemään alkuun.

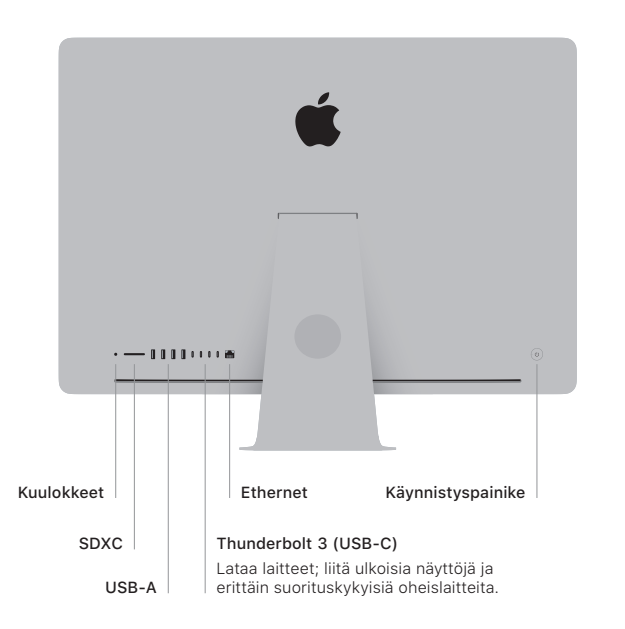

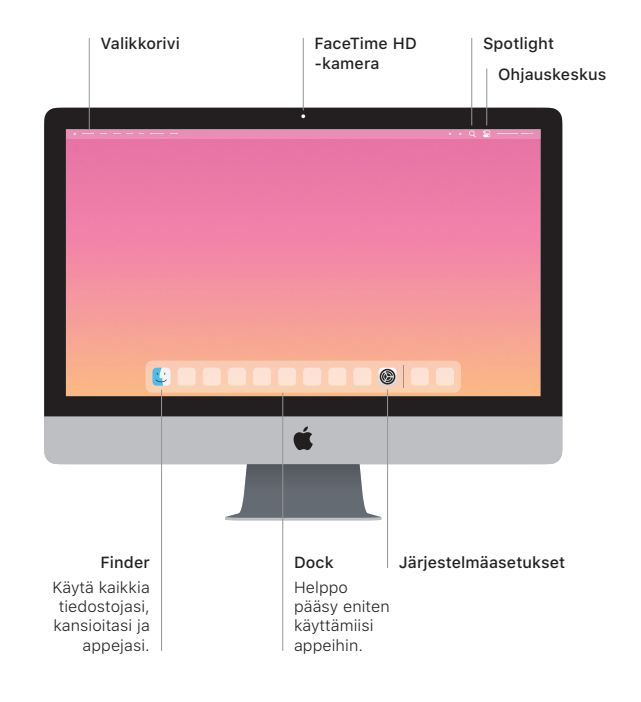